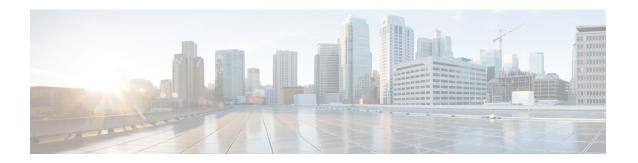

### **Managing Bare Metal Agent Details**

This chapter contains the following sections:

- Adding the Cisco UCS Director Bare Metal Agent Hostname and IP Address, on page 1
- Enabling the Database for Cisco UCS Director Bare Metal Agent, on page 1

# Adding the Cisco UCS Director Bare Metal Agent Hostname and IP Address

Choose this option to add the Cisco UCS Director Bare Metal Agent appliance hostname and IP address entries into the Cisco UCS Director appliance's /etc/hosts file.

Step 1 From the Cisco UCS Director Shell menu, choose the Add Cisco UCS Director Baremetal Agent option and press Enter.

The following information appears:

```
Adding Cisco UCS Director Baremetal Agent Hostname and IP Address entry to /etc/hosts Enter Cisco UCS Director Baremetal Agent IP Address:192.0.2.1
Enter Cisco UCS Director Baremetal Agent Hostname:192.44.2.1
Adding host entry 192.3.55.1 to /etc/hosts
Entry 192.3.55.1 does not exist
Backed up old file...
Added new entry 192.3.55.1
Added 192.44.2.1 To /etc/hosts
Press return to continue ...
```

**Step 2** Press **Enter** to complete the process.

#### **Enabling the Database for Cisco UCS Director Bare Metal Agent**

You can enable remote database access for the Cisco UCS Director Bare Metal Agent appliance by choosing the **Enabling the Database for BMA** option.

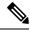

Note

This option is required for configuration of the Cisco UCS Director appliance with the BMA appliance.

## Step 1 From the Cisco UCS Director Shell menu, choose the Enabling the Database for Cisco UCS Directory Baremetal Agent option and press Enter.

The following information is displayed:

Do you want to enable 'remote database' access for Cisco UCS Director Baremetal Agent [y/n]? y Cisco UCS Director Baremetal Agent Hostname/IP Address: 192.168.0.241

#### **Step 2** Choose **y** and press **Enter**.

The following information is displayed:

```
Cisco UCS Director Baremetal Agent Hostname/IP Address: 192.0.2.0
Enabling 'remote database' access for 192.0.2.0
Enabling remote database access to 192.0.2.0
About to enable remote access to database - please be catious that this is only supported for Cisco
UCS Director Baremetal Agent
About to enable remote access to database (192.0.2.0) please be catious that this is only supported
for Cisco UCS Director
Baremetal Agent
INFO (DBEnableRemoteAccess.java:195) About to enable remote access to database (192.0.2.0) please
be catious that this is
only supported for Cisco UCS Director Baremetal Agent
Remote DB access enabled
INFO (DBEnableRemoteAccess.java:213) About to enable remote access to datbase - please be catious
that this is only supported
for Cisco UCS Director Baremetal Agent
flushPrivileges - About to enable remote access to database - please be catious that this is only
supported for Cisco UCS
Director Baremetal Agent
INFO (DBEnableRemoteAccess.java:119) flushPrivileges - About to enable remote access to database -
please be catious that
this is only supported for Cisco UCS Director Baremetal Agent
Enabled 'Remote' database access
INFO (DBEnableRemoteAccess.java:219) Enabled 'Remote' database access
Sucessfully added credential for ipAddress 192.0.2.01
flushPrivileges - About to enable remote access to database - please be catious that this is only
supported for Cisco UCS
Director Baremetal Agent
INFO (DBEnableRemoteAccess.java:119) flushPrivileges - About to enable remote access to database -
please be catious that
this is only supported for Cisco UCS Director Baremetal Agent
Enabled 'Remote' database access for: 192.0.2.0
INFO (DBEnableRemoteAccess.java:679) Enabled 'Remote' database access for: 192.0.2.0
Completed remote database access...
Press return to continue ...
```

#### **Step 3** Press **Enter** to return to the main menu.